# **Research design & study execution workshop series** Session 7

SEPTEMBER 30, 2015

# **Quick review of Sessions 1-6**

- **How to identify a "good" research question**
- **Common study designs: Pros & cons**
- **Selecting appropriate study subjects**
- Understanding variables types and their measurement
- Good data management: Data collection & entry

**Case study:** Football-related injuries

# **Nuts and bolts of good data management: Part II**

# **Data cleaning**

# **Data management process**

All of the steps required to create a clean data set ready to be analyzed

# **Overview of the process**

- 1. Collect the data
- 2. Enter the data
- 3. Clean the data
- 4. Recode, transform and derive new variables
- 5. Document and archive data sets

# **Data cleaning** means detecting and eliminating errors in the data set

# **Data cleaning** is an absolutely essential, iterative, and time-consuming process

Think days or weeks (not hours) ~80% of project time spent on data preparation

# **Three keys to success**

- 1. Plan ahead (develop clear cleaning guidelines)
- 2. Be consistent and follow through
- 3. Document whatever you did

# **Six types of errors**

- **Duplicate cases**
- **Missing data**
- **Impossible values for specific variables**
- **Outliers**
- **Breakdowns in logic**
- Cases who met the exclusion criteria (should not be in the study)

# **Some sources of error**

- **Inaccurate data transfer**
- **Lack of constraints during data entry**
- **Key stroke errors during data entry** 
	- Transposed letters or numbers
	- Hit 'enter' too soon
	- Shift/Caps lock (on/off)

## **Look at your data**

- 1. Investigate any questionable values
- 2. Decide how to resolve (retain, update, or delete)
- 3. Modify the data file accordingly

### **Document the process**

# **Repeat until** the data are **"clean enough**" to answer your key research question

# **Concentrate effort on key variables**

- 1. Outcome variable
- 2. Essential predictor variable(s)

# **Methods for looking at your data**

- 1. Manually inspect raw data files
- 2. Use built-in features of Excel (Pivot tables, functions, etc.)
- 3. Write data cleaning programs using statistical software (Stata)

Note: #3 is most reproducible, but #2 most practical for this audience

### **How to examine your data**

- **List frequencies (1 variable)**
- **Cross-tabulate frequencies (2 or more variables)**
- **Run summary statistics (means, min-max)**
- Create graphs (bar graphs, scatterplots, etc.)

# **Six examples (Excel-based)**

## **Assumptions**

- **Raw data file has been archived for safe-keeping**
- **Excel data sheet has**

One header row with variable names

Each row includes a single case

Each column includes one variable

No extra rows of summary data

■ Data are sorted on key variable(s)

 $\blacktriangleright$  $x \equiv$  $\overline{a}$  $\frac{1}{2}$   $\sqrt{2}$  $\rightarrow$ 

#### screenshot football session 6 - Excel

**FILE** 

HOME

INSERT PAGE LAYOUT FORMULAS

**DATA** 

**REVIEW** 

VIEW ACROBAT

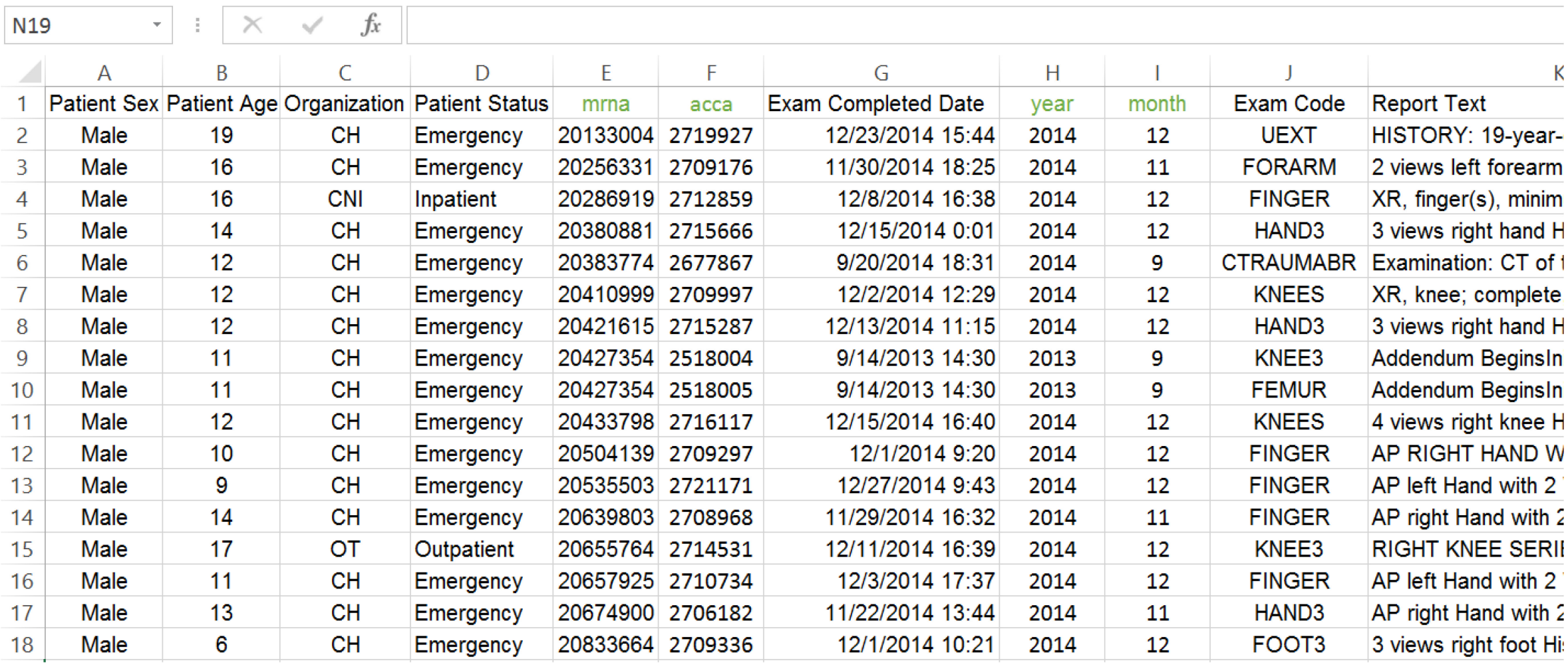

# **1. Duplicate cases**

**Sort data in Excel using the unique identifier** 

Option 1: Manually inspect for duplicates (not so good) Option 2: Use the conditional formatting feature (much better)

# **Option 2: Conditional formatting**

#### 1. Select the range containing the unique identifier

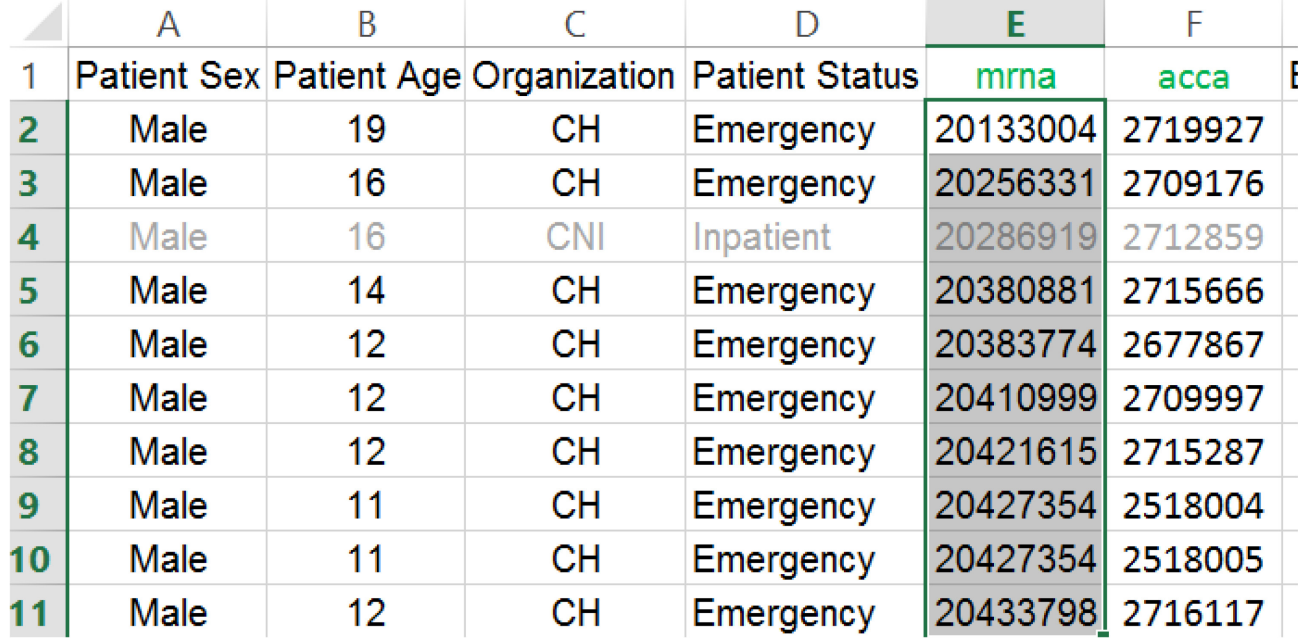

2. On the Home tab, click Conditional Formatting, Highlight Cells Rules, Duplicate Values

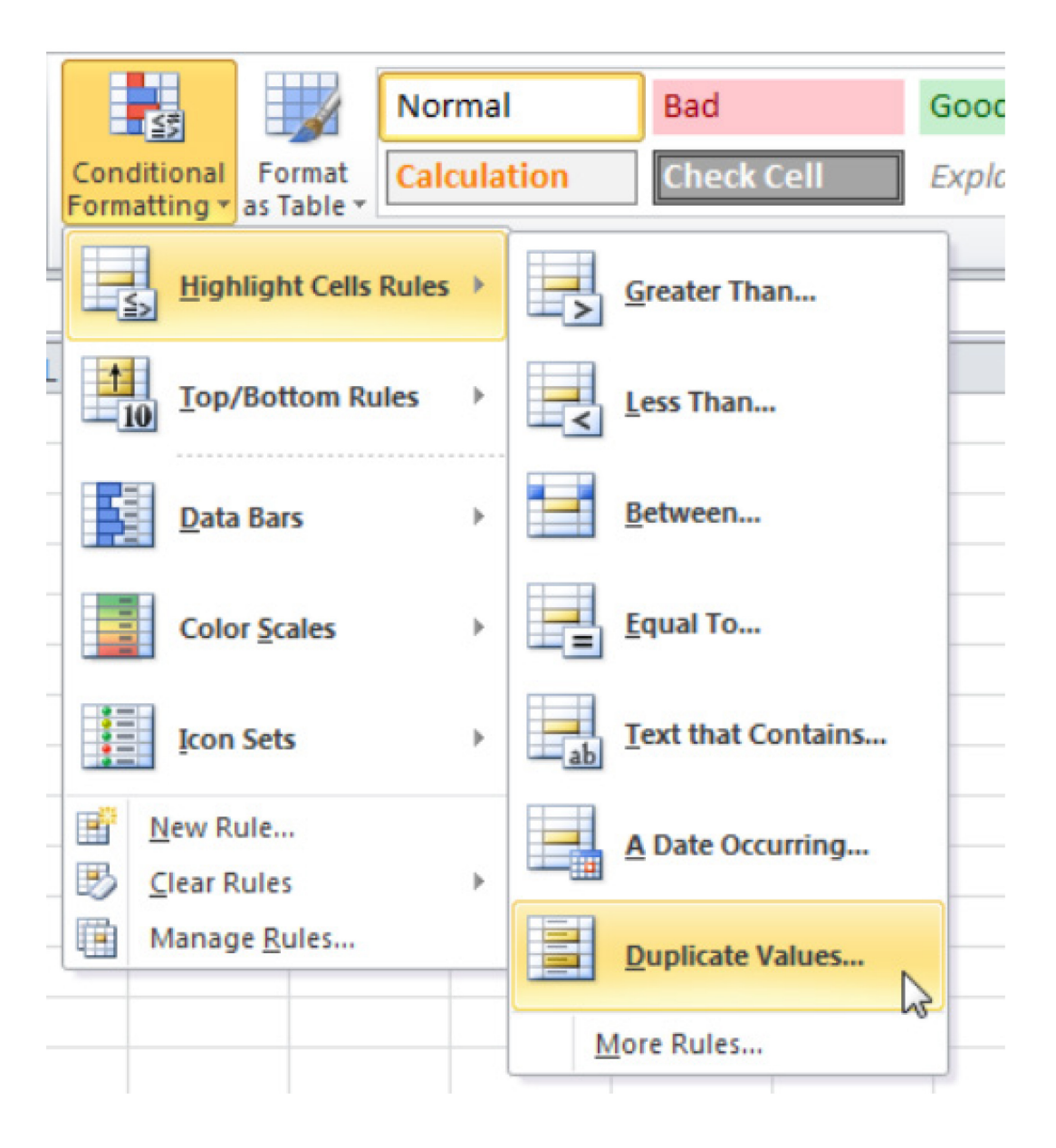

#### 3. Select a formatting style and click OK

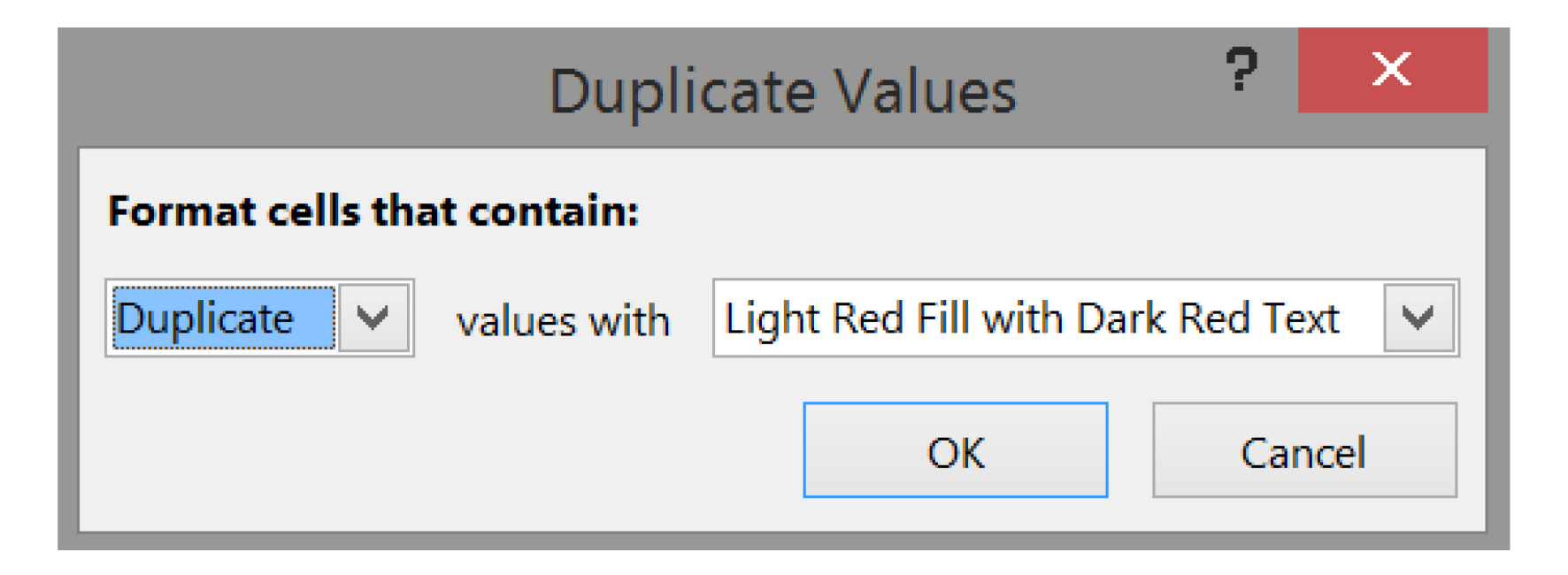

#### **Result:** All duplicate entries in one column are highlighted

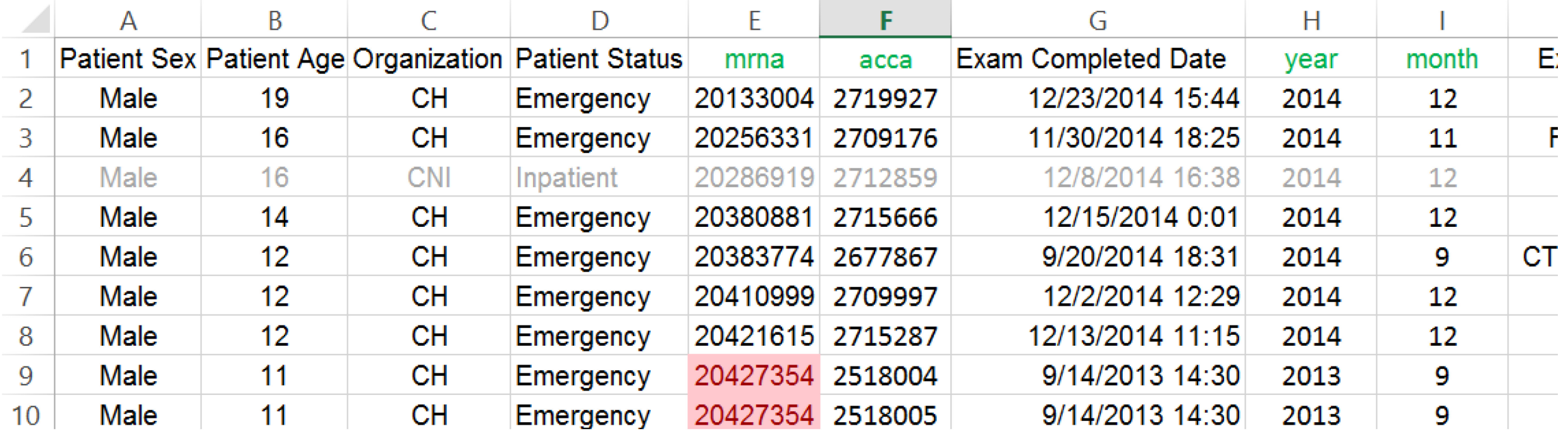

Adapted from: http://www.excel-easy.com/examples/find-duplicates.html

# **Missing data**

■ Sort data in Excel using the unique identifier

Option 1: Manually inspect for missing values (may or may not work depending on the value of 'missing' data)

Option 2: Use the conditional formatting feature (works better to find blanks)

# **Option 2: Conditional formatting**

#### 1. Select the range containing the unique identifier

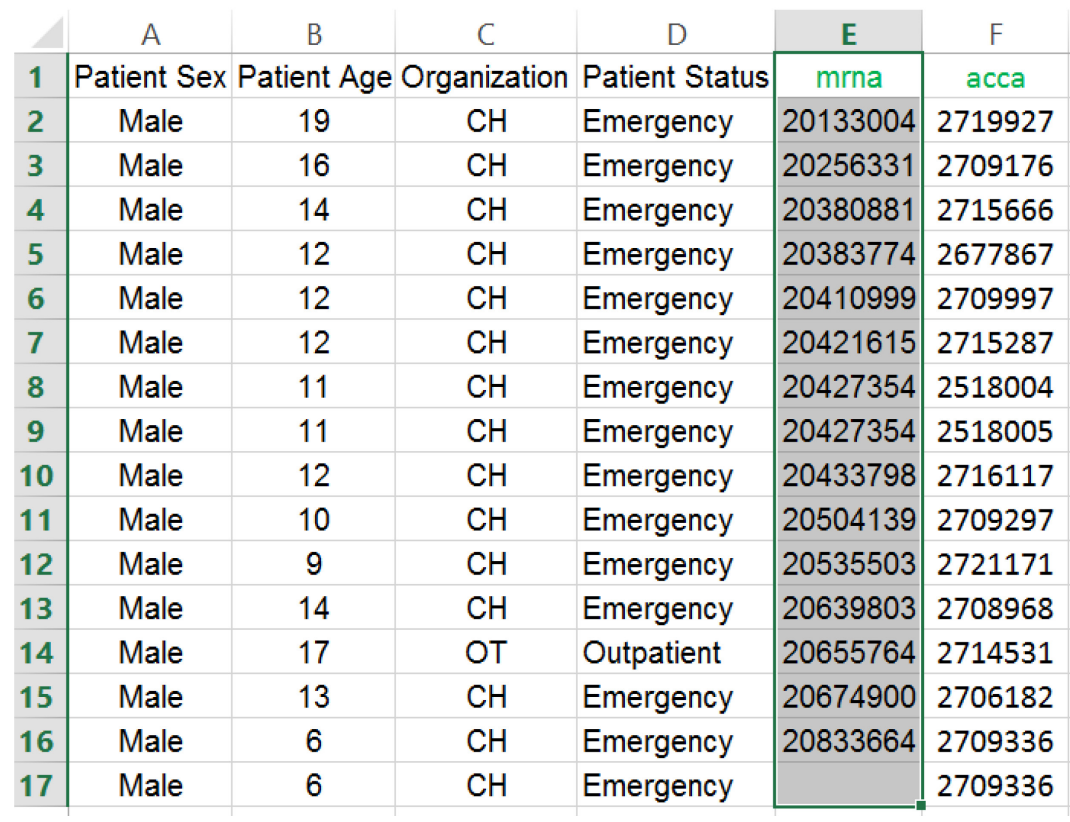

2. On the Home tab, click Conditional Formatting, New Formatting Rule, Format only cells that contain, Format only cells with: Blanks

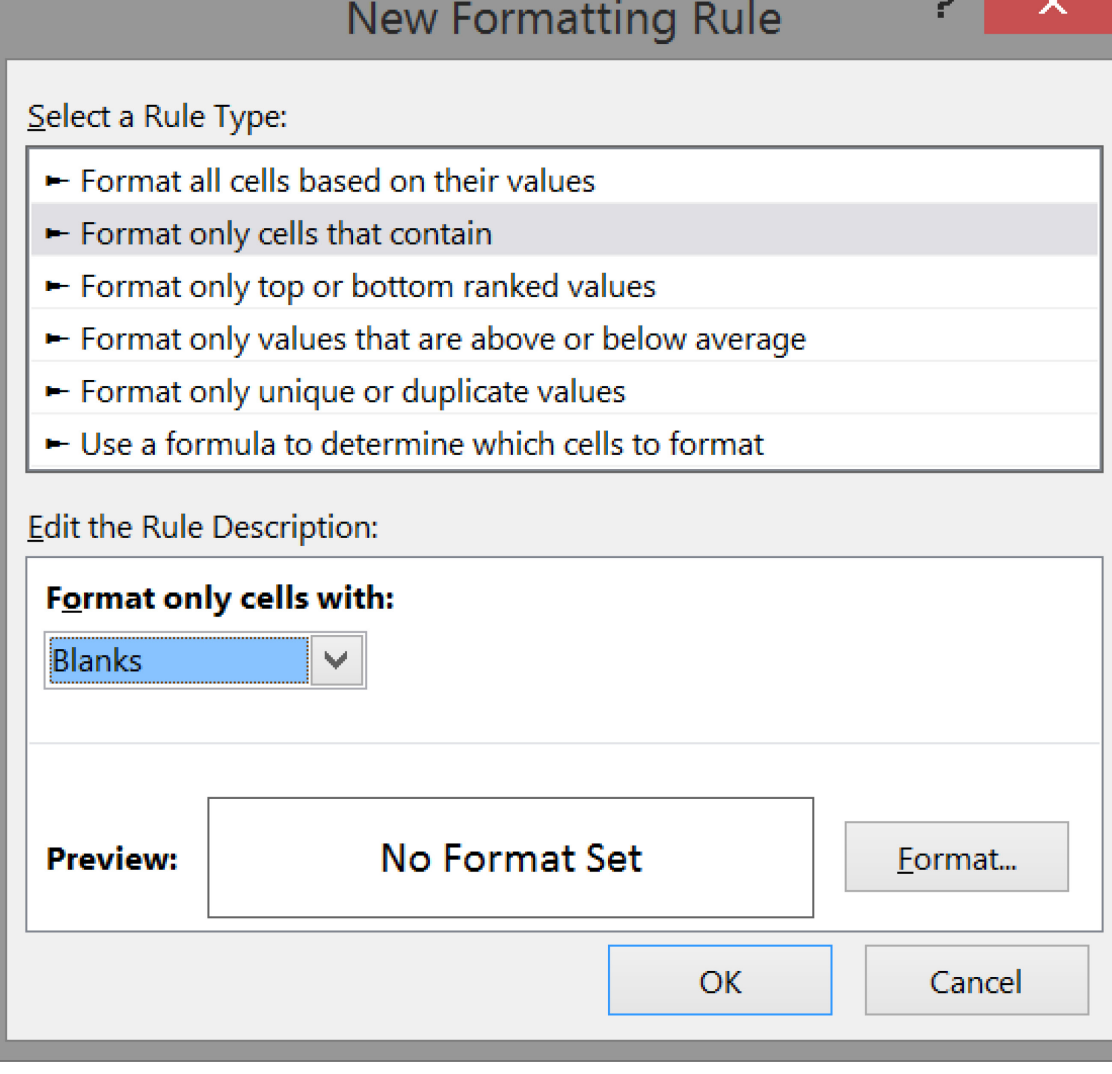

### 3. Select a formatting style and click OK

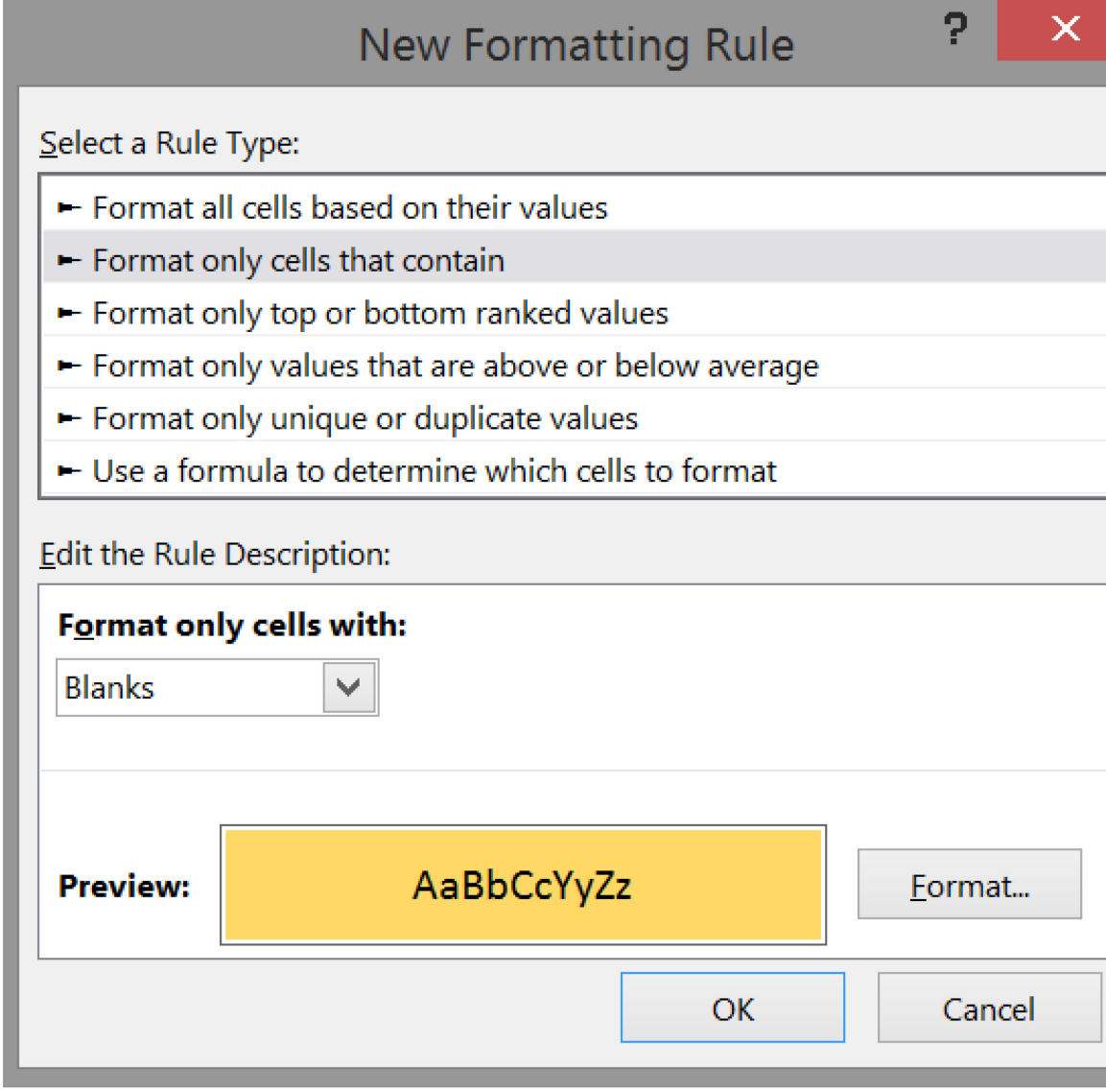

#### **Result:** All entries with a blank cell in one column are highlighted

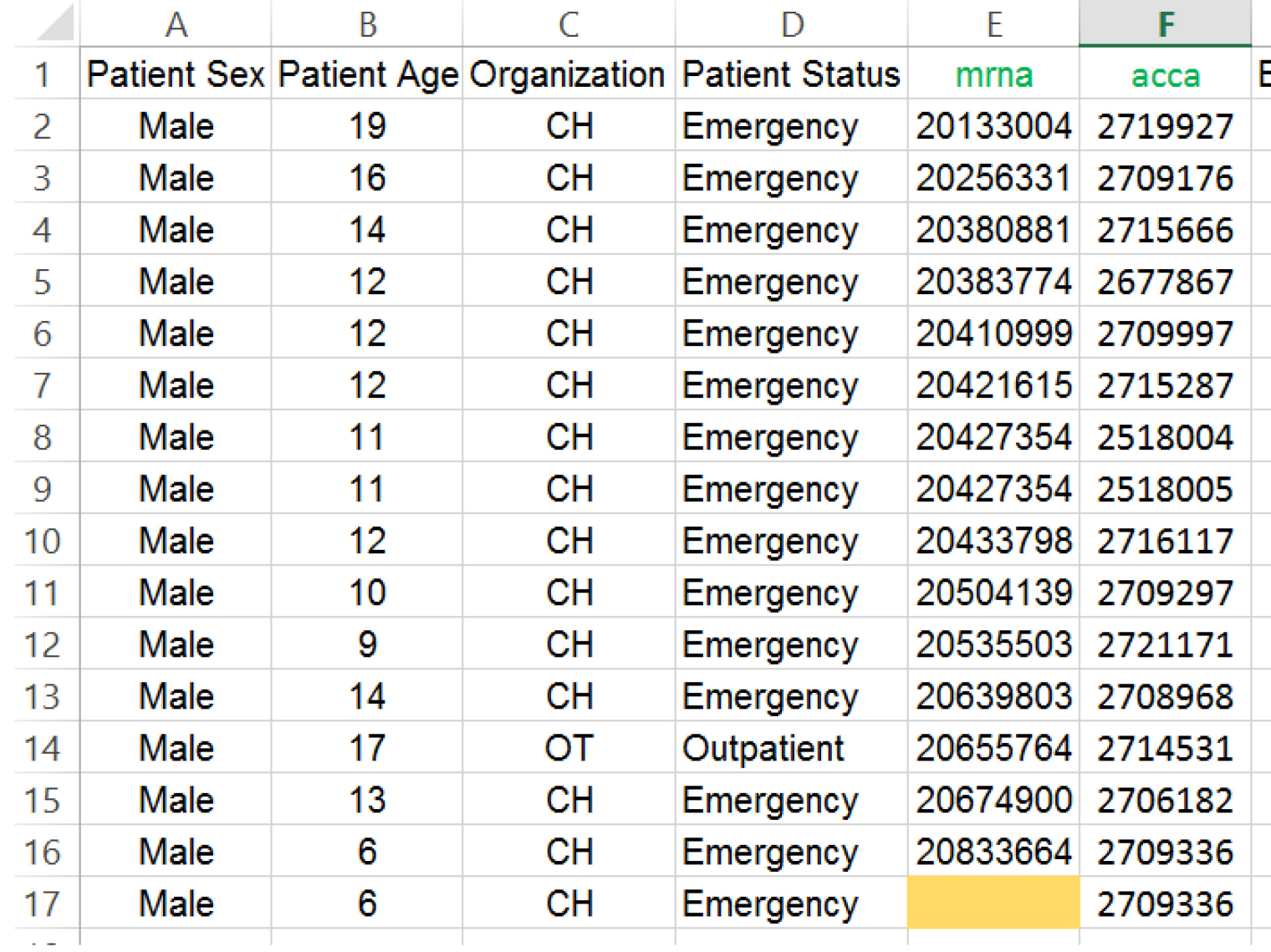

### **3. Impossible values for specific variables**

**Sort data in Excel** 

Option 1: Manually inspect for impossible values (may or may not work depending on the variable)

Option 2: Use Pivot Tables to inspect list of values

Option 3: Use the "IF" function

Option 4: Use the "Find" function

# **Option 2: Pivot Tables**

#### 1. Select the range containing the variable of interest

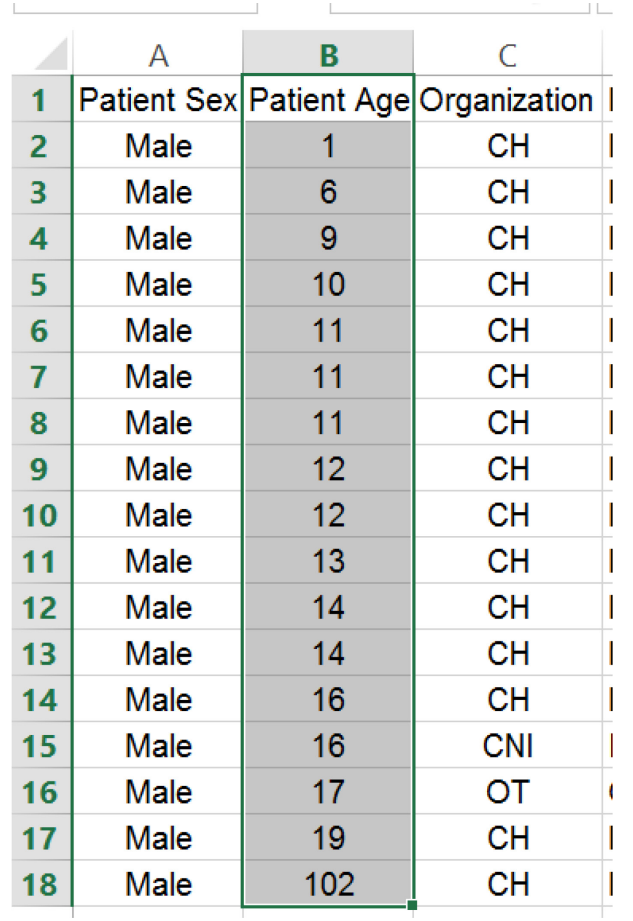

#### 2. On the Insert tab, click PivotTable

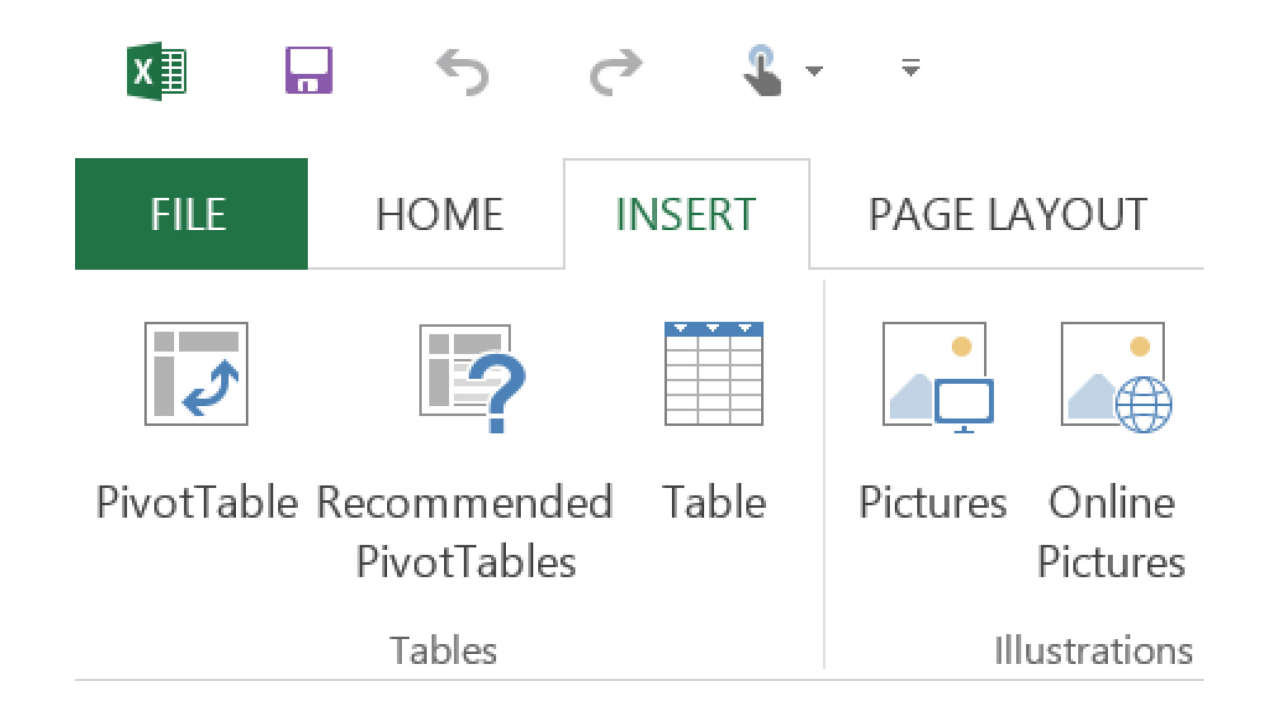

3. On the Create PivotTable tab, choose New Worksheet and click OK to place PivotTable on a new worksheet

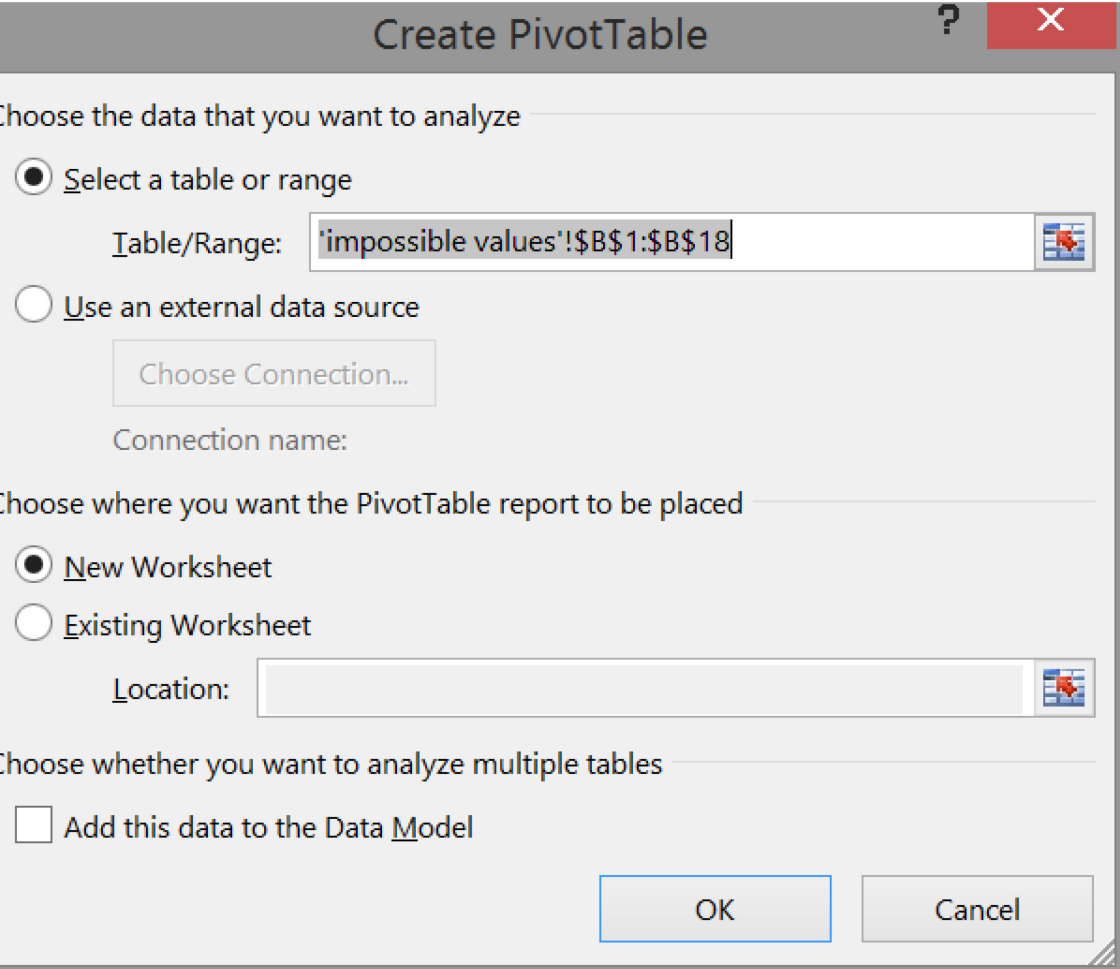

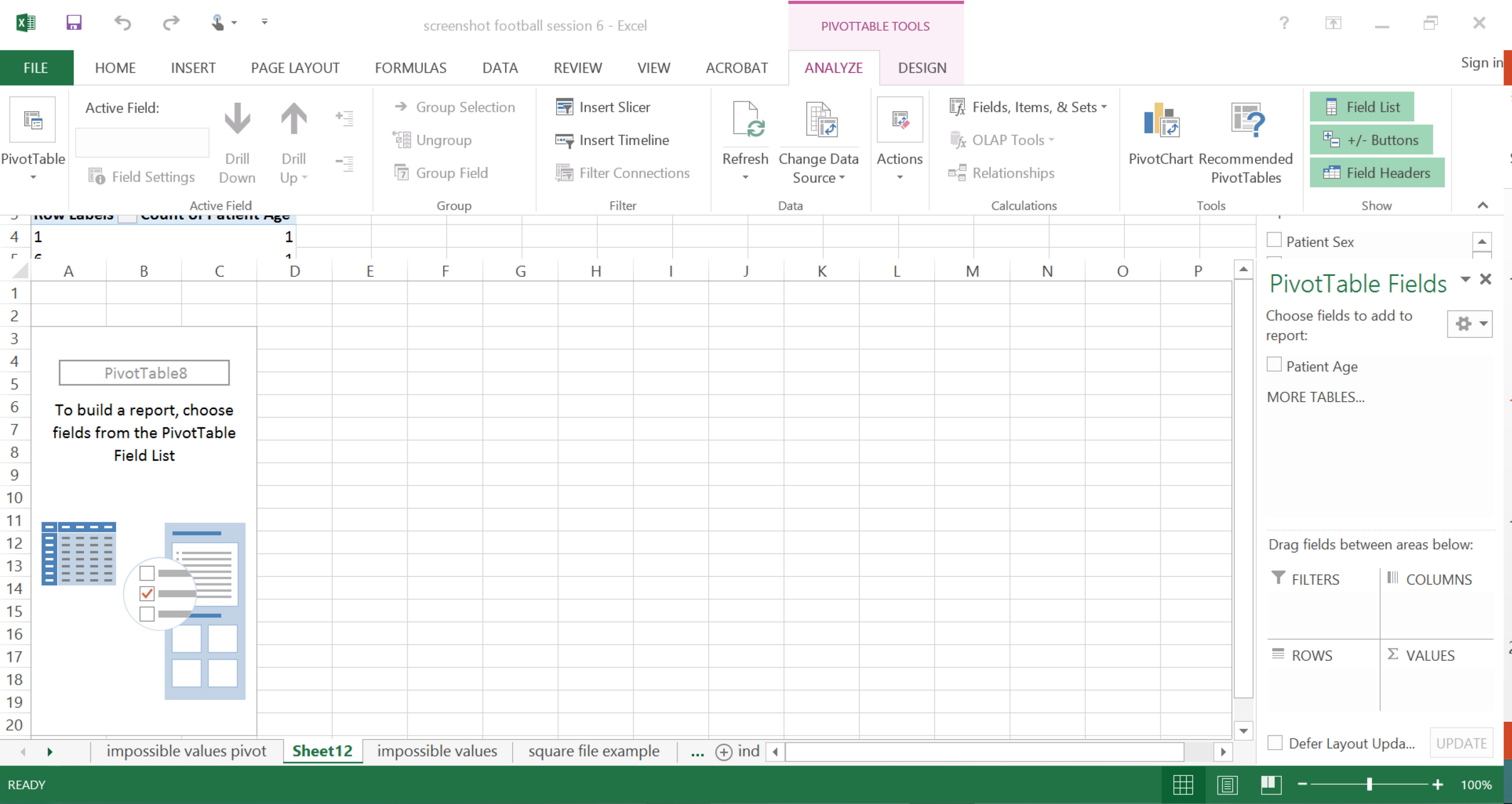

4. In PivotTable Fields tab, choose 'Patient Age' (left click and hold), drag selection to ROWS quadrant and release.

Choose 'Patient Age' again, drag to VALUES quadrant and release.

#### PivotTable Fields  $\star$   $\times$

Choose fields to add to report:

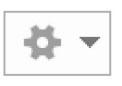

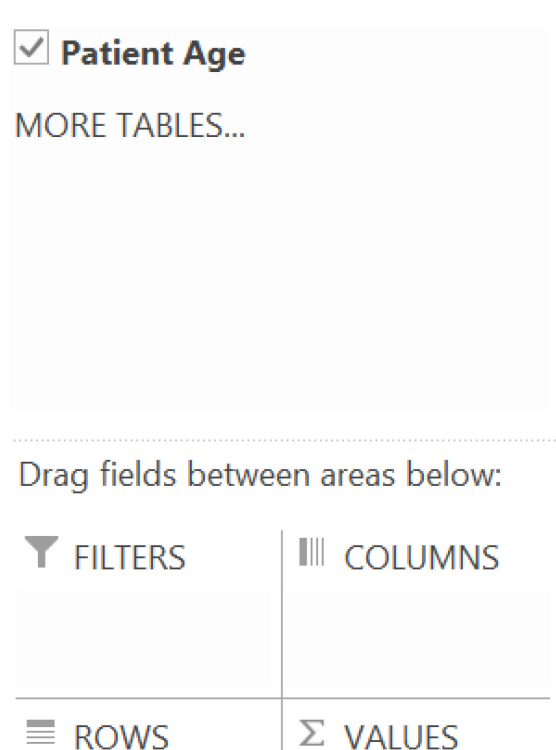

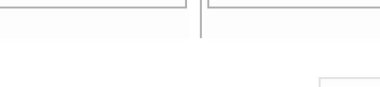

Sum of Pa...

**UPDATE** 

Patient Age

5. In the VALUES quadrant click on 'Sum of Patient Age' (left click), click on VALUE FIELD Settings, choose Count in scrollbar area and click OK.

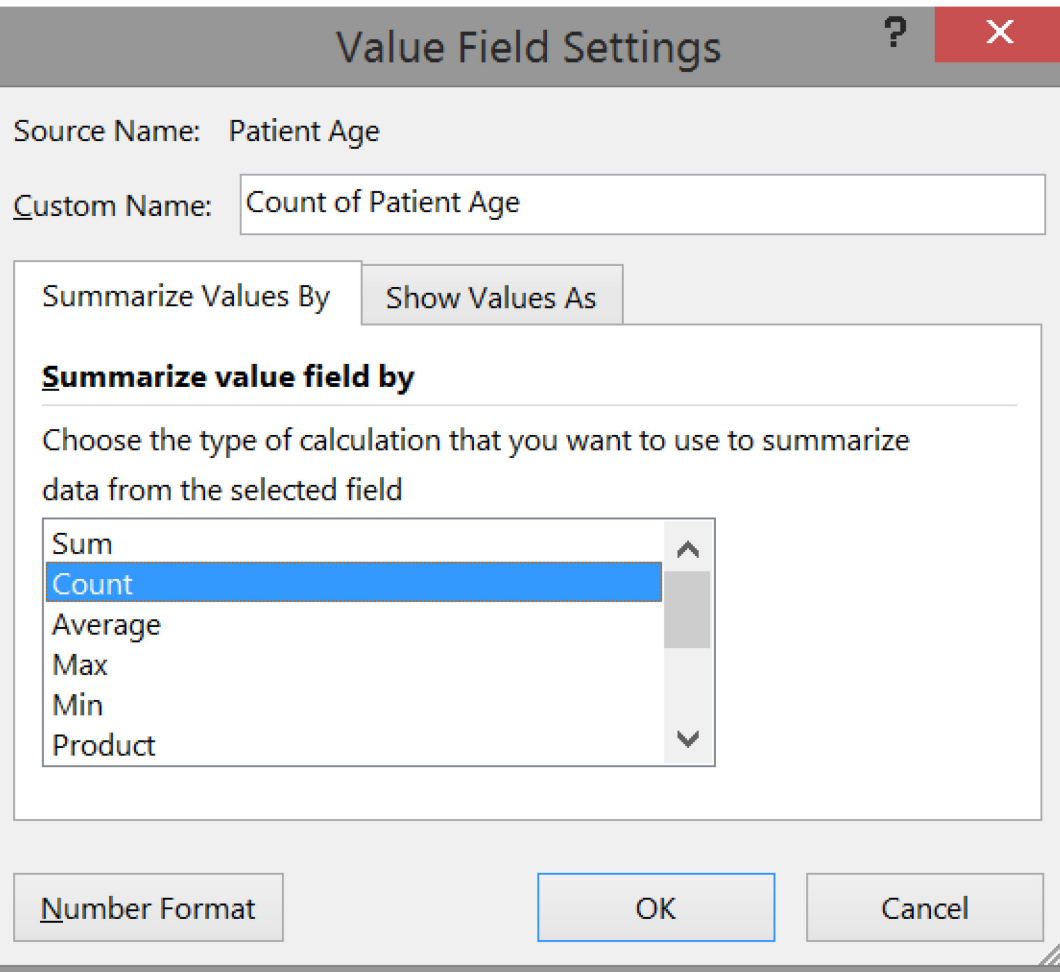

#### **Result:** Ordered list of values with counts

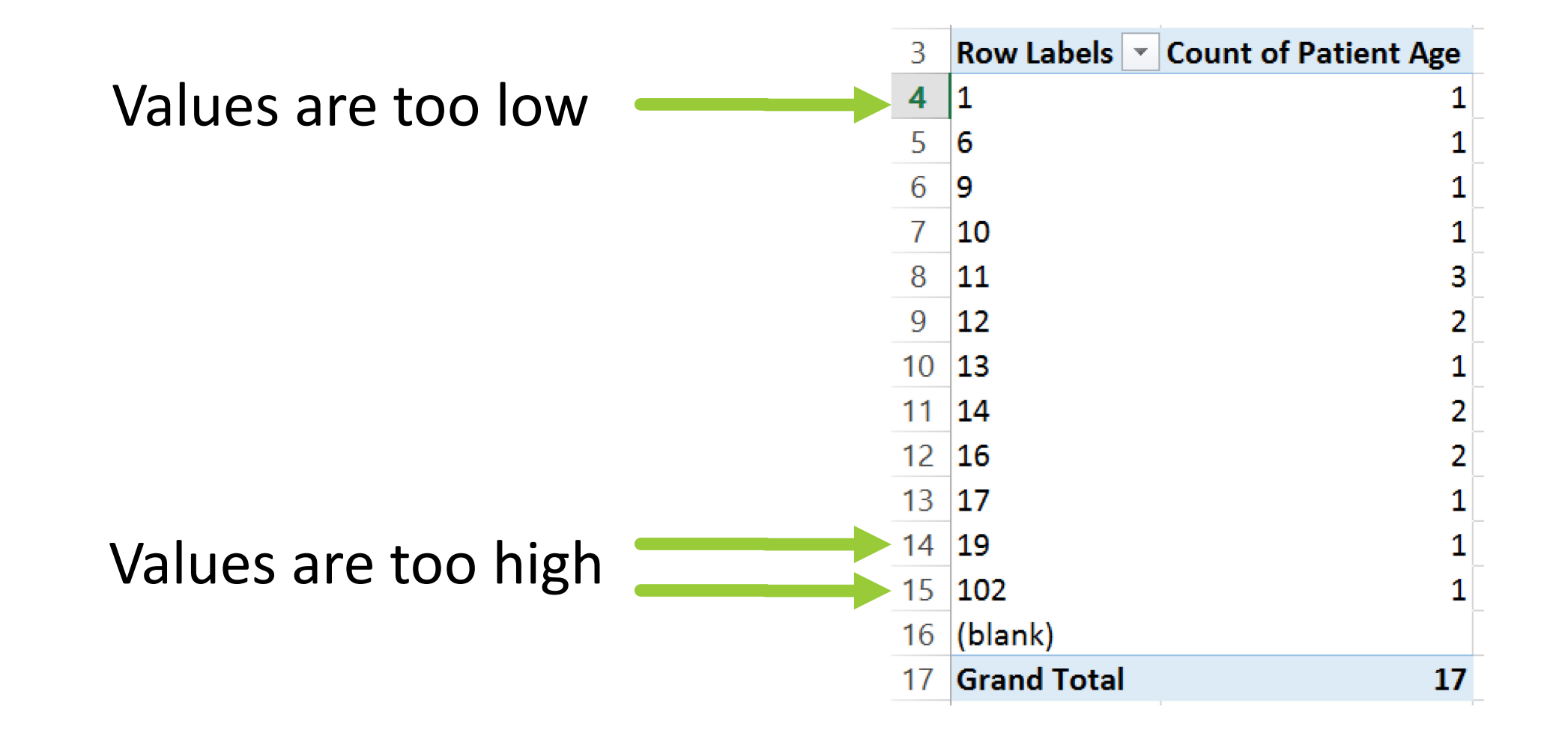

## **Option 3: Use the "IF" function**

1. Add a blank column next to Patient Sex and name it "Male"

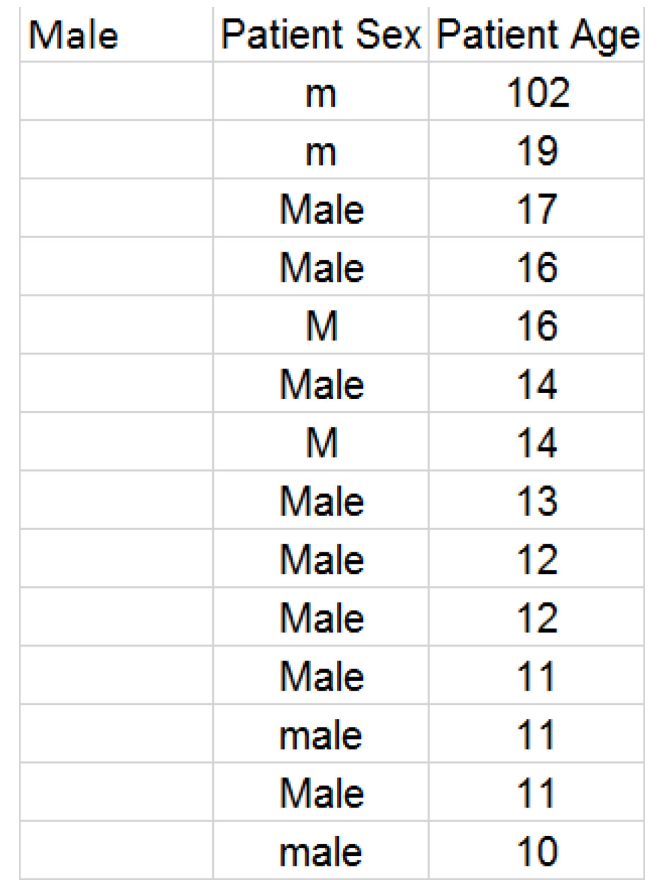

#### 2. Use the "IF" function to identify cases that match "Male"

$$
=IF(B2="Male", 1, 0)
$$

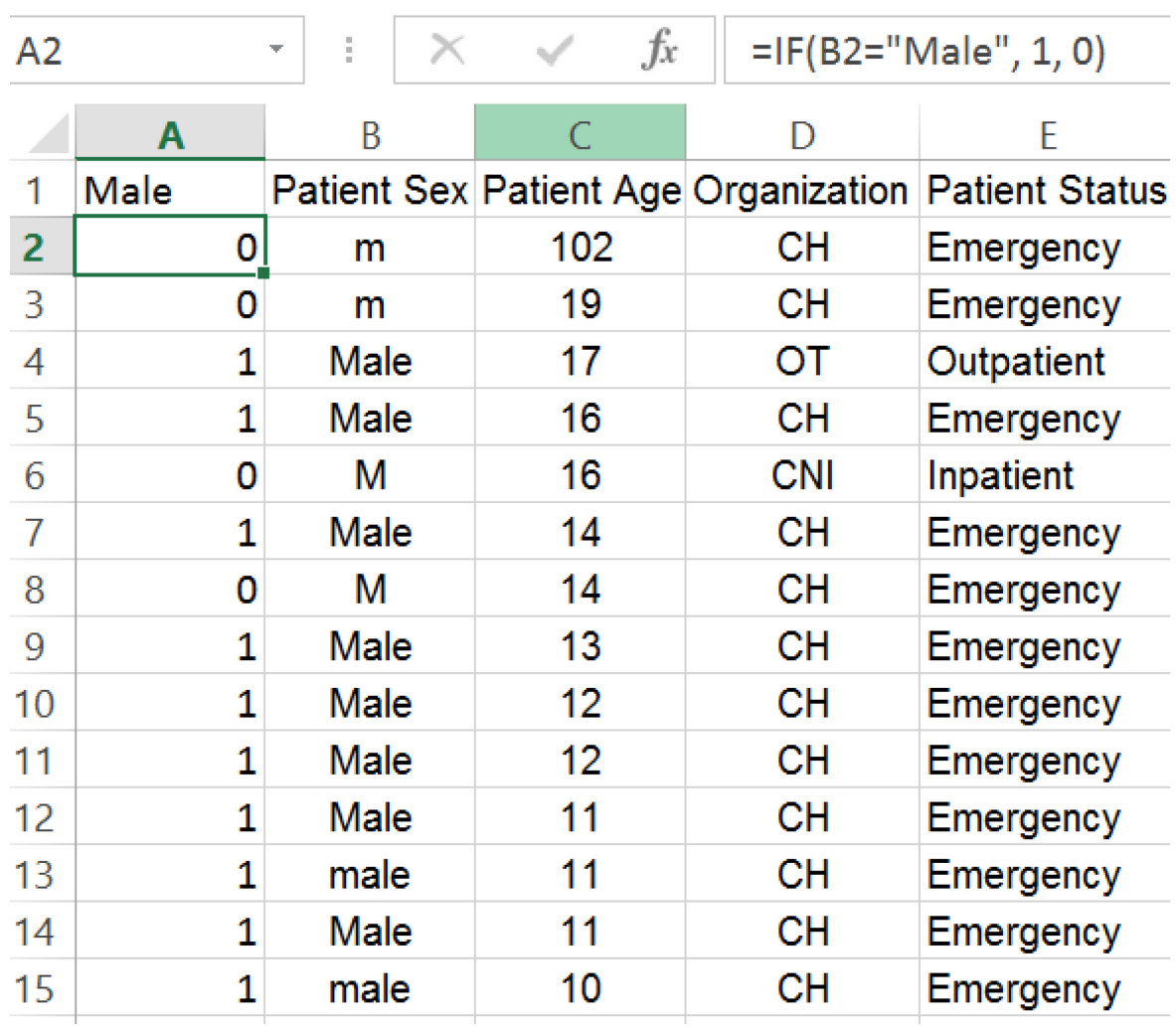

#### 3. Sort the data on Male (low to high)

### Problem: Does not identify 'male'

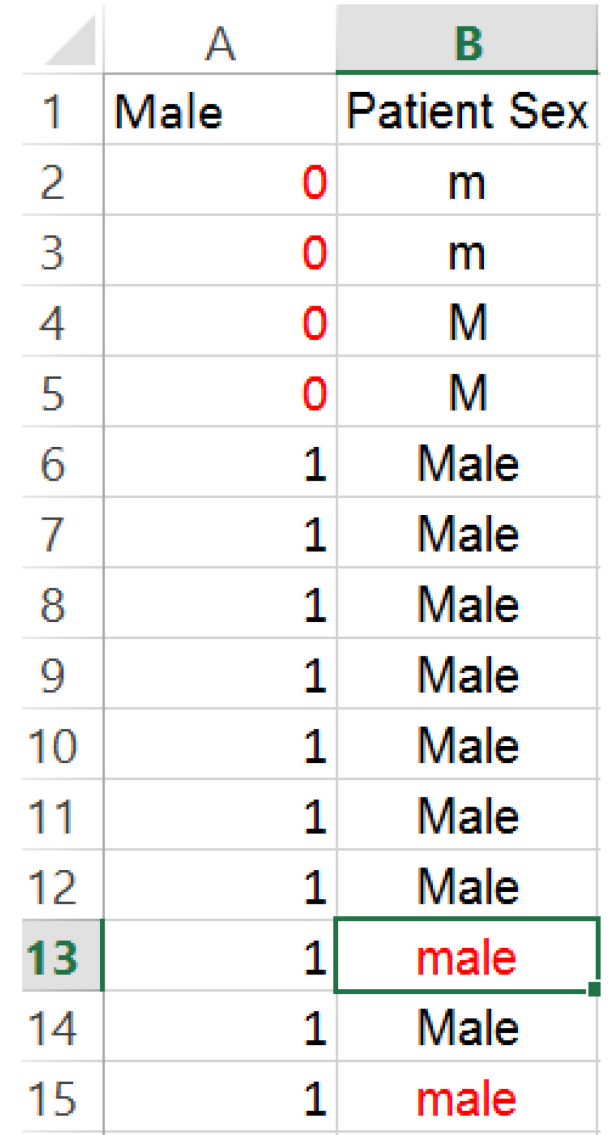

# **Option 4: Use the "Find" function**

- 1. Select column of data with Patient Sex
- 2. On Home tab, click on Find & Select tab
- 3. Enter 'male' in Find what box
- 4. Choose 'Match case' box

 $x \equiv$  $\Box$  5  $\rightarrow$  8  $\rightarrow$ 

and the control

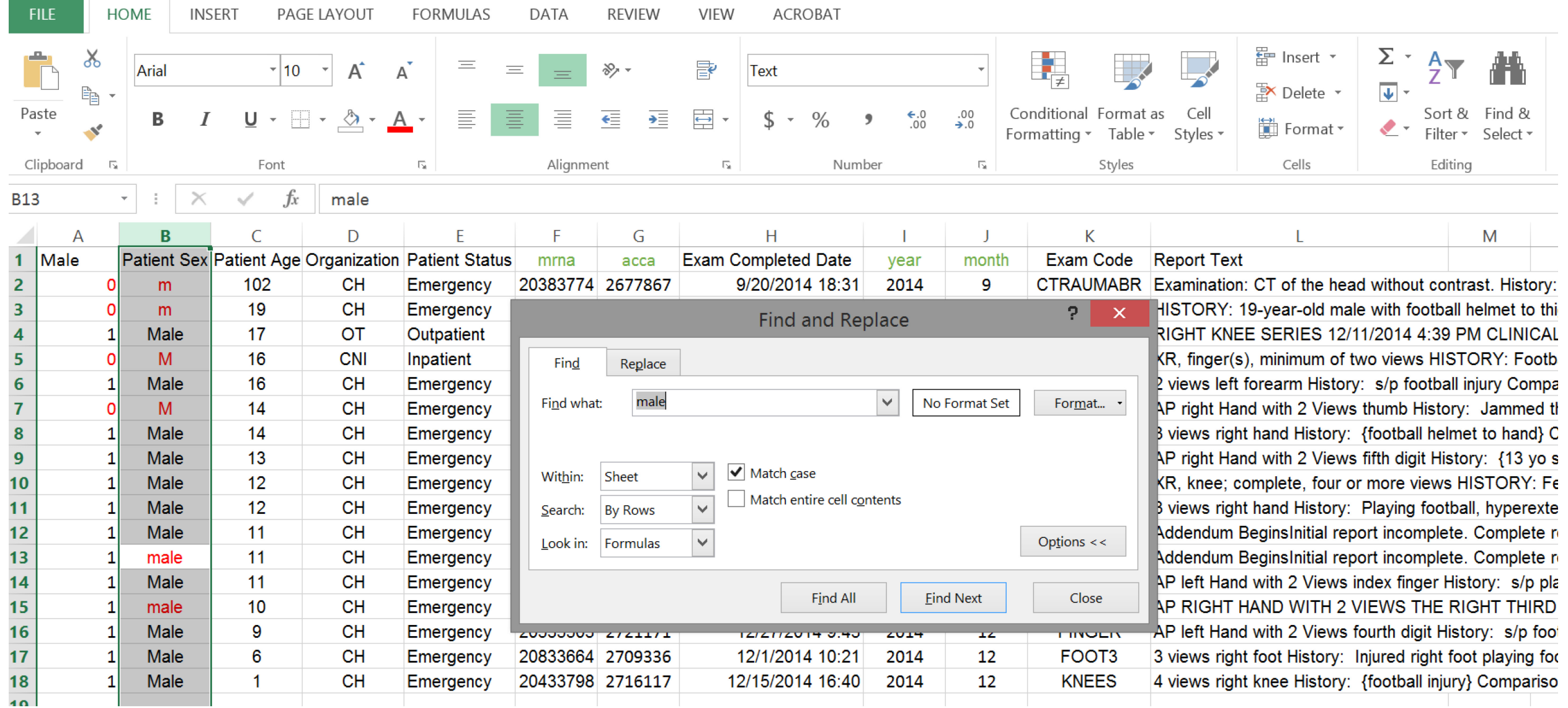

# **4. Outliers**

Unusual, but not impossible values

Option 1: Sort values and manually inspect range

Option 2: Use Pivot Tables to inspect a list (and count) of values

Option 3: Graph the data

### **Option 3: Graph the data**

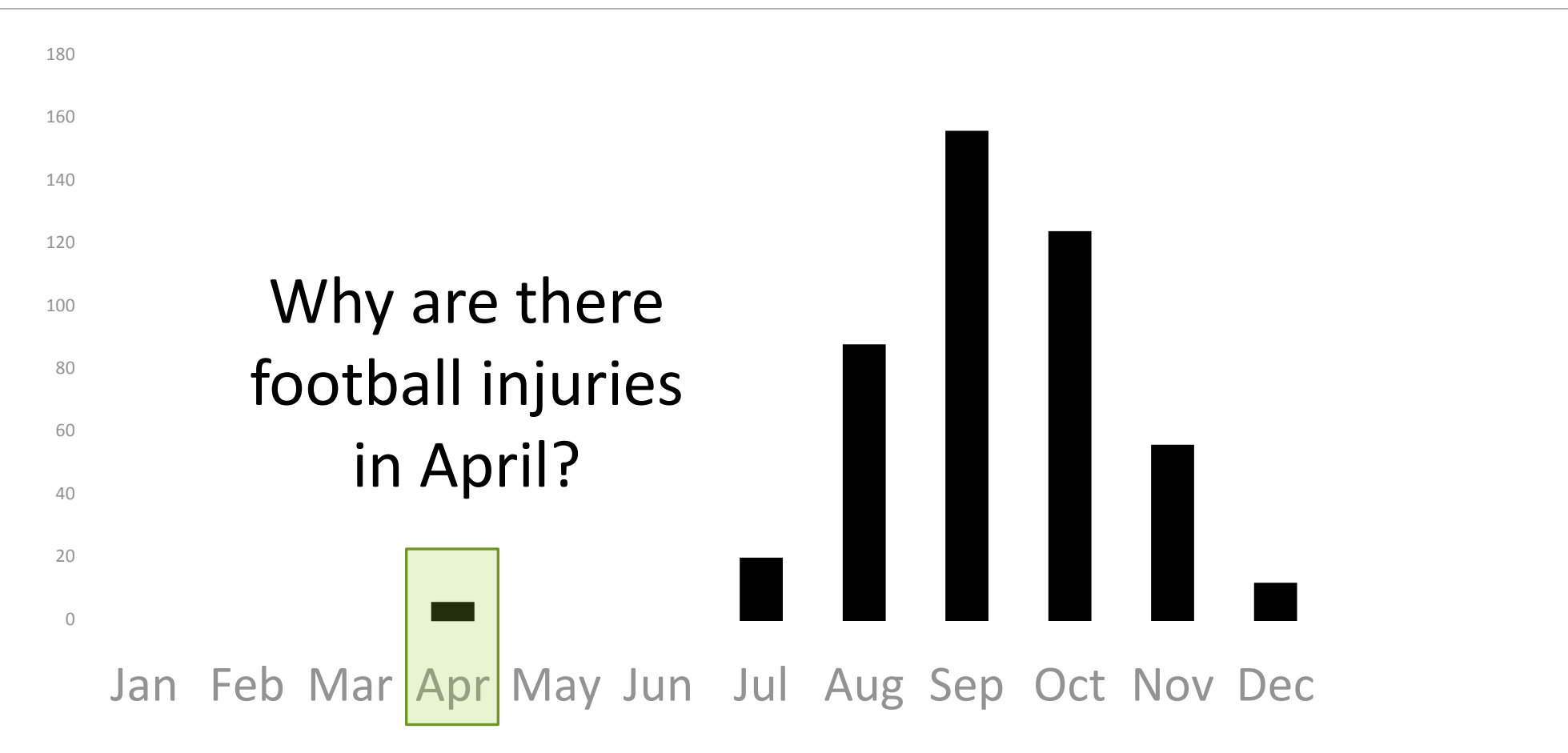

## **5. Breakdowns in logic**

Option 1: Use Pivot Tables to cross-tabulate values Option 2: Use "IF" function to identify inconsistencies

### **NPO example**

Patient is schedule for a sedated MRI exam at noon (now 11 am)

Questions:

Did your child eat or drink anything after midnight? How many hours ago did he or she last eat or drink?

### Raw data format

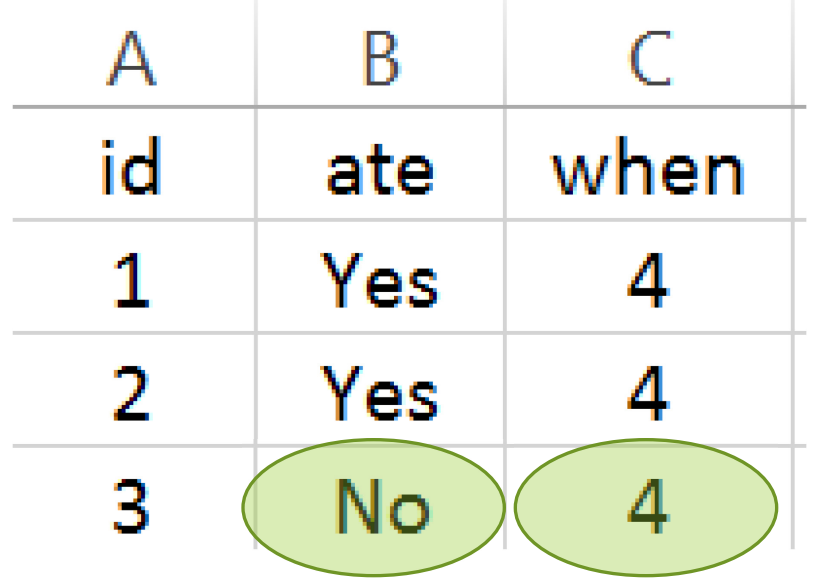

#### **Inconsistent information**

But which is correct?

Did patient actually eat something? Or should when be 'not applicable'?

### Raw data format

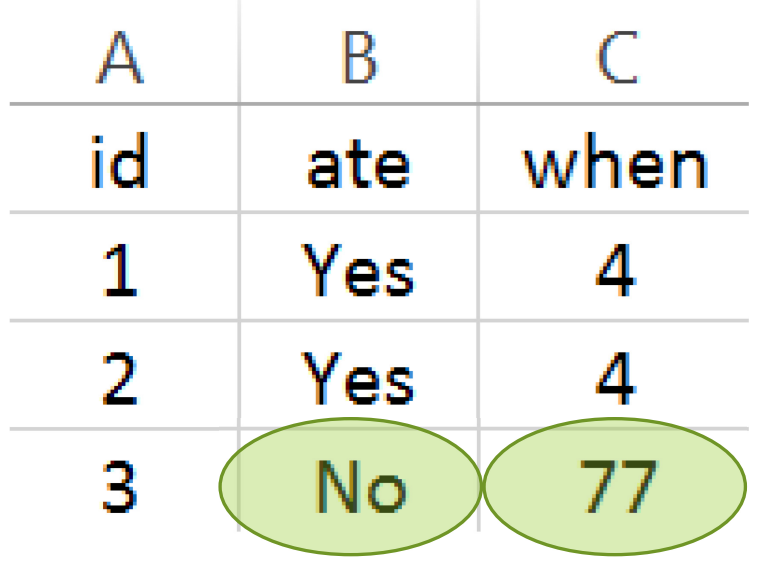

#### **Consistent information**

77 was chosen as code for not applicable

### **Cross-tabulate to detect inconsistencies**

**Inconsistent data**

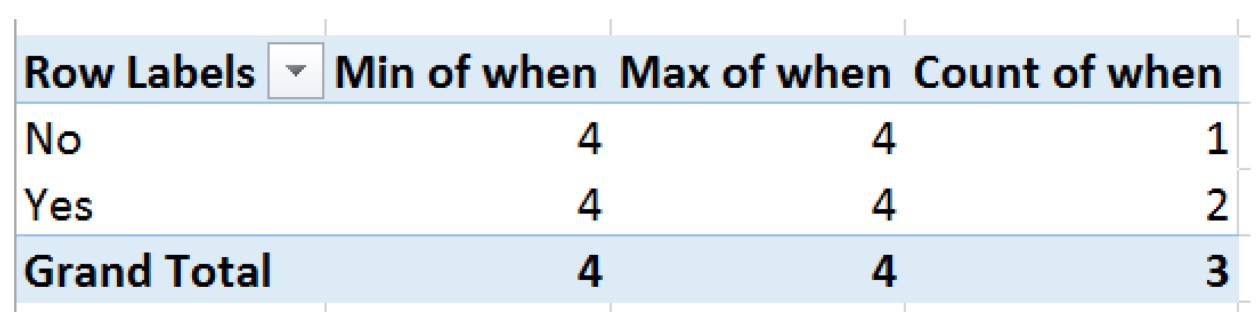

 **Consistent data**

![](_page_47_Picture_20.jpeg)

### **6. Cases who met the exclusion criteria**

Option 1: Use combination of "IF" and "SUM" functions to identify suspect cases

Example – find cases at CH who were Emergency patients

 $=$ SUM(E18,F18)

![](_page_49_Picture_6.jpeg)

### **Best practices**

- Use the most systematic & reproducible method
- **Archive key files** 
	- **Raw and clean data files**
	- **All data cleaning notes**

# **Questions or comments?**

### Next week

### **Nuts and bolts of good data management: Part III**

### **Data recoding & archiving**